## EXCELへ一覧情報をはりつける

## Q1. "EXCEL" へ一覧情報等を変換できませんか?

直接EXCEL形式への変換機能が用意されていない一覧については下記の方法である程度は可能です。 他の名簿データベース等に2次利用したい場合は、EXCEL形式とすると可能な場合が多いと思います。

1EXCEL形式対象としたい行をマウスでドラッグし、「Ctrl」キーを押したまま、「C」キーを押し ます。

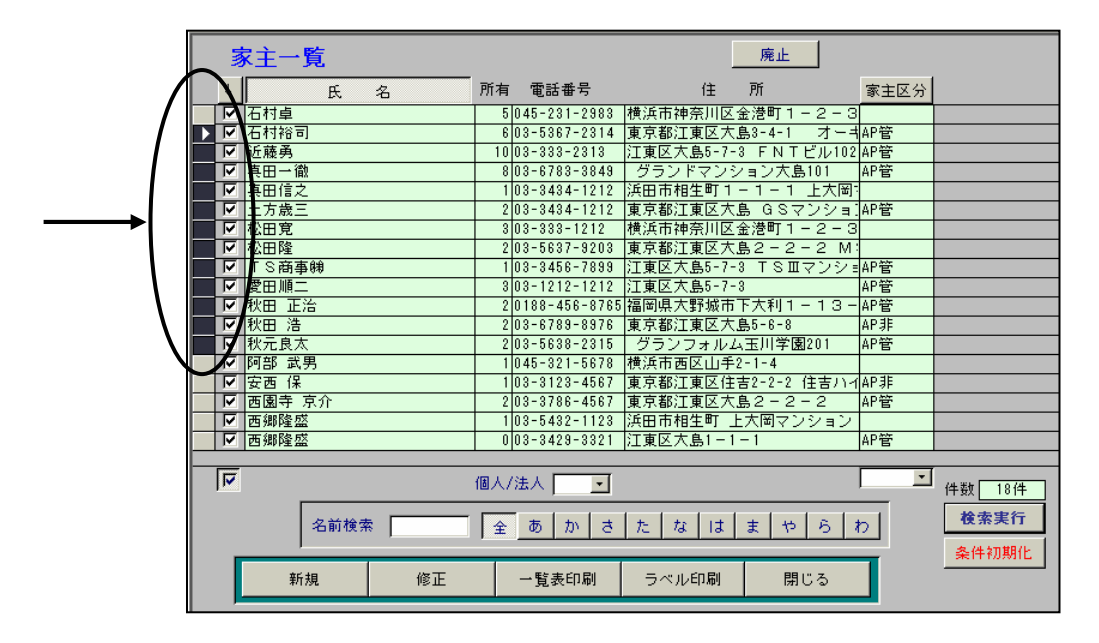

②EXCELを起動し、セルを指定し、Ctrl」キーを押したまま、「V」キーを押すと指定した行が貼り 付けられます。不要な部分を削除しご利用ください。

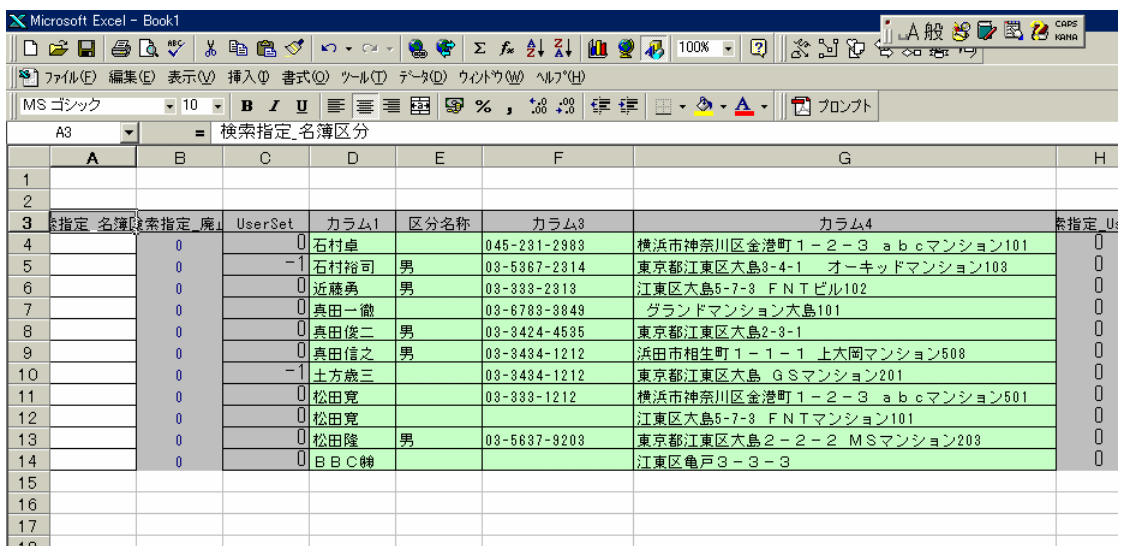